# **Rename a Component**

### **Introduction**

You can use the Import Tool to rename a Component while importing the Excel file. You just need to indicate the new desired name in the NewName column.

Be VERY careful with this feature. ⊕ The component will be renamed but the data inside your sheet will remain unchanged, thus the data in the excel sheets won't match the data in your station (some component won't be targeted, some links or relations might be changed). For example if you rename a component, all the bases targeting this component (or which are a descendant of this component) will be invalid. We advise you to rename your components in a separate excel file then export your station on your previous excel files. We also advise you to begin by renaming one component at a time, then at best a group of components inside the same direct parent.

#### **Example**

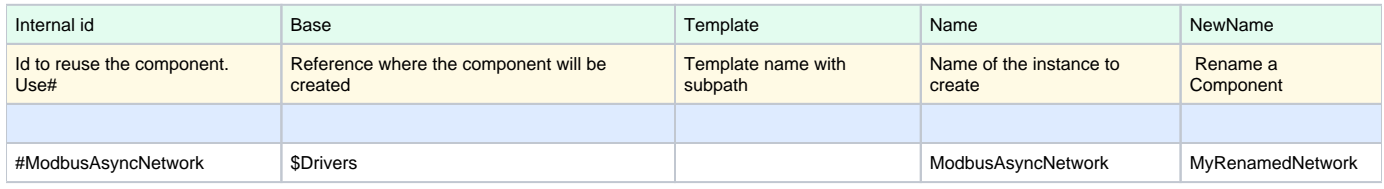

Will rename the ModbusAsyncNetwork to MyRenamedNetwork

#### **Try it yourself !**

Here is the file used in the above import example. Download it and import it a first time with no value in NewName to create the component. Then add any value to the cell and see the result.

#### [newName.xlsx](https://doc.vayandata.com/download/attachments/44040253/newName.xlsx?version=1&modificationDate=1709313989000&api=v2)

## Accepted values

Any value, special characters will be escaped.